# Nuance® Dragon Medical One Quick Reference Guide

#### **Useful Commands**

- Delete that
- Undo/Redo that
- Delete <XYZ> (XYZ is the word you want to correct)
- Select <XYZ>
- Select that (selects last utterance)
- New line / new paragraph
- Insert before/after <XYZ>
- Select all
- Select <word> through <word>
- Unselect that

## **Navigating**

- Go to beginning/end of line/sentence/paragraph
- Go back
- Go to bottom/end/top
- Resume with <XYZ>

# **Getting Help**

• Say Give me help or What can I say

#### **Adding Words**

 Select a word and say Add Word > confirm word is spelled correctly > Click Use Default Pronunciation or Click to TRAIN the word/phrase

# Microphone Management

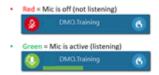

# Nuance® Dragon Medical One Quick Reference Guide

## **Useful Commands**

- Delete that
- Undo/Redo that
- Delete <XYZ> (XYZ is the word you want to correct)
- Select <XYZ>
- Select that (selects last utterance)
- New line / new paragraph
- Insert before/after <XYZ>
- Select all
- Select <word> through <word>
- Unselect that

## **Navigating**

- Go to beginning/end of line/sentence/paragraph
- Go back
- Go to bottom/end/top
- Resume with <XYZ>

# **Getting Help**

• Say Give me help or What can I say

#### Adding Words

 Select a word and say Add Word > confirm word is spelled correctly > Click Use Default Pronunciation or Click to TRAIN the word/phrase

# Microphone Management

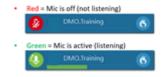

© 2021 Nuance Communications, Inc. All rights reserved

© 2021 Nuance Communications, Inc. All rights reserved

# Nuance® Dragon Medical One

# **Quick Reference Guide**

#### **Useful Commands**

- Delete that
- Undo/Redo that
- Delete <XYZ> (XYZ is the word you want to correct)
- Select <XYZ>
- Select that (selects last utterance)
- New line / new paragraph
- Insert before/after <XYZ>
- Select all
- Select <word> through <word>
- Unselect that

# **Navigating**

- Go to beginning/end of line/sentence/paragraph
- Go back
- Go to bottom/end/top
- Resume with <XYZ>

# **Getting Help**

• Say Give me help or What can I say

## **Adding Words**

 Select a word and say Add Word > confirm word is spelled correctly > Click Use Default Pronunciation or Click to TRAIN the word/phrase

# Microphone Management

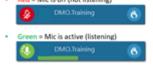

# Nuance® Dragon Medical One

# Useful Commands

- Delete that
- Undo/Redo that
- Delete <XYZ> (XYZ is the word you want to correct)
- Select <XYZ>
- Select that (selects last utterance)

**Quick Reference Guide** 

- New line / new paragraph
- Insert before/after <XYZ>
- Select all
- Select <word> through <word>
- Unselect that

#### Navigating

- Go to beginning/end of line/sentence/paragraph
- Go back
- Go to bottom/end/top
- Resume with <XYZ>

# **Getting Help**

• Say Give me help or What can I say

# Adding Words

 Select a word and say Add Word > confirm word is spelled correctly > Click Use Default Pronunciation or Click to TRAIN the word/phrase

## Microphone Management

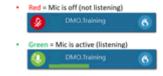